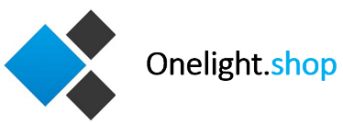

We hebben de meest gestelde vragen voor u ingedeeld in een aantal onderwerpen:

- 1. Algemene vragen
- 2. Bedienen van de verlichting
- 3. RGBW verlichting
- 4. RGBWW verlichting
- 5. Dual White verlichting

## **1. Algemene vragen**

#### *Kan ik de afstandsbediening combineren met mijn bestaande wandschakelaars?*

Het voordeel van Milight Wifi verlichting is dat het systeem uitstekend werkt met wandschakelaar. De verlichting is voorzien van een geheugenfunctie en onthoudt de laatste instelling. U kunt de verlichting dus in en uitschakelen op de manier die u wenst.

#### *Hoeveel Wifi lampen, spots of ledstrips kan ik bedienen?*

U kunt met 1 afstandsbediening zoveel lichtbronnen bedienen als u wenst. U kunt hiervoor de verlichting onder verdelen in zones. De meeste afstandsbedieningen zijn geschikt voor 4 zones, maar dit wordt per afstandsbediening aangegeven.

#### *Kan ik een afstandsbediening ook toepassen op mijn bestaande verlichting?*

U kunt de afstandsbediening eenvoudig integreren in uw bestaande Milight verlichtingssysteem. Heeft u momenteel geen Milight Wifi lampen, dan kunt u het beste even vooraf bij ons informeren. De meeste andere 'op afstand bedienbare lampen' werken vaak met een infrarood afstandsbediening of in een gesloten systeem (zoals Philips Hue) en zijn zodoende niet geschikt voor onze RF (radio frequentie) afstandsbedieningen.

#### *Kan ik deze set later ook uitbreiden met meerdere lampen?*

Het is heel goed mogelijk deze set op een later tijdstip verder uit te breiden met [Milight verlichting.](https://www.onelight.shop/Wifi-led-lampen)

*Werkt de dimfunctie samen met mijn wanddimmer?*

De Milight slimme verlichting is niet dimbaar met een wanddimmer. U kunt de verlichting alleen dimmen met de Milight bedieningen.

## **2. Bedienen van de verlichting**

#### *Hoe koppel ik de led lamp aan een zone?*

Om uw led verlichting te kunnen bedienen dient u deze altijd eerst te koppelen aan één of meerdere zones. Zonder koppeling (ook wel linken genoemd) reageert de verlichting niet op uw afstandsbediening. U haalt de spanning (stroom) van de lamp, spot of led strip controller. U zet de spanning er weer op en drukt binnen 3 seconden, 1 keer kort op de aan-toets (I) van de zone waaraan u de verlichting wilt koppelen. De verlichting zal 3 keer langzaam knipperen ter bevestiging dat de koppeling is geslaagd.

#### *Hoe werken de zones?*

Samengevat komt het er op neer dat u de verlichting in kunt delen in verschillende zones (of groepen). Verlichting die is ingedeeld in 1 zone bedient u altijd tegelijkertijd. Verlichting die is verspreid over verschillende zones, kunt u zowel tegelijkertijd als afzonderlijk van elkaar bedienen. Bij het product bevindt zich een handleiding en voor inspiratie verwijzen wij u door naar onze blog "Wat zijn verlichting zones?".

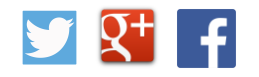

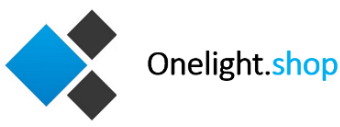

#### *Welke soorten afstandsbedieningen zijn er?*

We maken een onderscheid van 3 soorten bedieningen om de verlichting op afstand te bedienen:

- Handmodel afstandsbediening: Dit wordt in de volksmond een "afstandsbediening" genoemd, hoewel de andere modellen hieronder ook allemaal afstandsbedieningen zijn. Deze modellen worden vastgepakt om vervolgens de verlichting te bedienen, net zoals een afstandsbediening van een TV. Onze afstandsbedieningen hoeft u echter nergens op te richten om de verlichting te kunnen bedienen.
- Wandmodel afstandsbediening: Deze bediening wordt gemonteerd op de muur, meestal in plaats van of naast een bestaande schakelaar. Verkrijgbaar in batterij of 230V uitvoering.
- Wifi bediening\*: De bediening van de verlichting vindt plaats via de App voor de smartphone en tablet (Apple en Android).

\*Uw verlichting is voorbereid voor bediening per Wifi. Echter dient u wel een Milight Wifi module los aan te schaffen.

#### *Wat is het bereik van de afstandsbediening?*

Het bereik van de afstandsbediening wordt per product bij de specificaties aangeduid. Bij de meeste bedieningen bedraagt dit maximaal 30 meter. De daadwerkelijk afstand wordt bepaald door uw eigen situatie. Een dikke betonnen muur, een aquarium of veel leidingen hebben een negatieve invloed op het bereik.

#### *Kan ik mijn slimme verlichting nog uitbreiden voor Wifi bediening als ik heb gekozen voor set met een afstandsbediening?*

Bij Milight is het mogelijk uw slimme verlichting uit te breiden met Wifi lampen, maar ook met meerdere bedieningen. Een Wifi module voor bediening via de App werkt uitstekend met één of meerdere afstandsbedieningen.

#### *Hoe zet ik het geluidje bij het wandpaneel aan/uit?*

Wanneer het piepje dat u bij iedere aanraking hoort uit wenst te zetten, houdt u de 'uit' schakelaar van alle zones gedurende 5 seconden ingedrukt. U zult merken dat het piepje vanzelf stopt. Inschakelen werkt exact andersom, gebruik dan de 'aan' schakelaar.

#### *De 'touch afstandsbediening reageert niet altijd even soepel, hoe verhelp ik dit?*

Soms kan het zijn dat de batterij leeg is. Wanneer dit niet het geval is, kunt u altijd de batterij even uit de afstandsbediening halen, weer terug plaatsen en de bediening 3 seconden met rust laten. De afstandsbediening reset zich en wordt gevoeliger.

## **3. RGBW verlichting**

#### *Hoe (ont)koppel ik lampen aan een zone?*

Koppelen: Spanning van de lamp/ledstrip afhalen en daarna weer aansluiten. Druk binnen 3 seconden op een willekeurige zone (de 'I' toets). De lamp knippert 3x wanneer het koppelen is gelukt.

Ontkoppelen: Spanning van de lamp/ledstrip afhalen en daarna weer aansluiten. Druk binnen 3 seconden op een willekeurige zone en houd de zone vast (de 'I' toets). De lamp knippert 9x wanneer het ontkoppelen is gelukt. *Hoe stel ik mijn verlichting in op warm wit?*

RGBW lampen bevatten ook warm witte leds. U bereikt door deze kleur door de zone toets 'aan' (I) enkele seconden vast te houden.

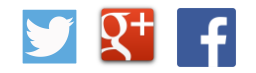

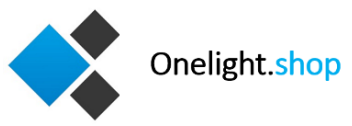

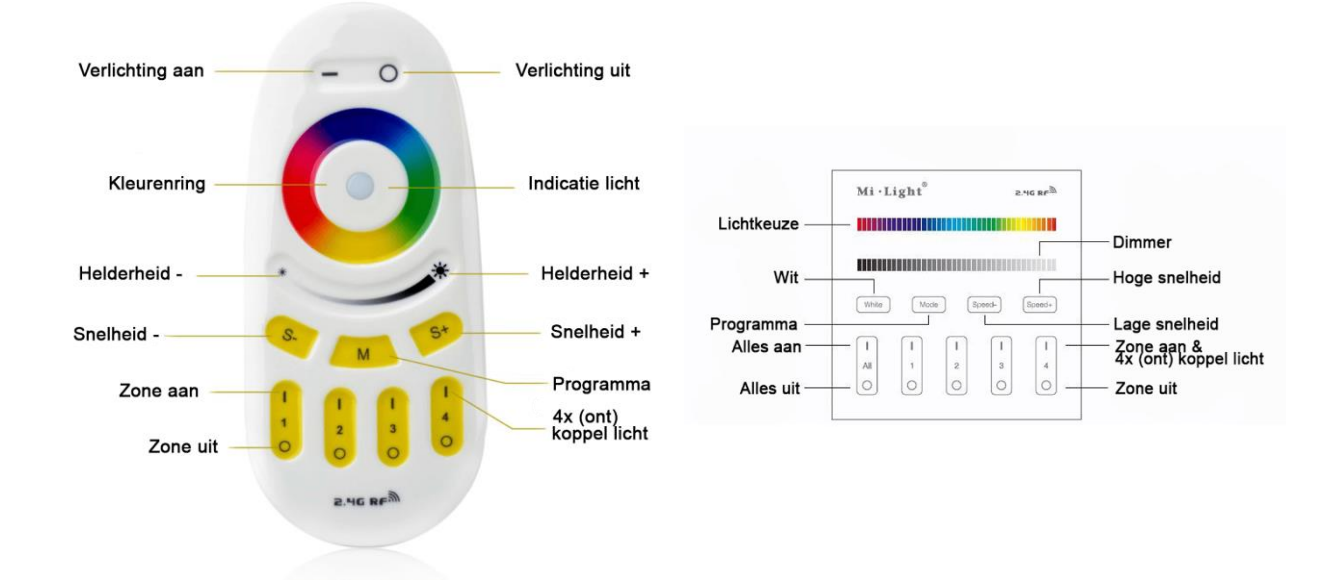

# **4. RGBWW verlichting**

#### *Hoe stel ik mijn verlichting in op een kleur wit?*

Warm wit: U bereikt door deze kleur door de zone toets 'aan' (I) kort vast te houden. Vervolgens wordt de laatst ingestelde kleur wit opgeroepen. Met de 'S-' toets stelt u het licht in op kouder wit

Koud wit: U bereikt door deze kleur door de zone toets 'aan' (I) kort vast te houden. Vervolgens wordt de laatst ingestelde kleur wit opgeroepen. Met de 'S+' toets stelt u het licht in op kouder wit

Instelbaar wit: U bereikt door deze kleur door de zone toets 'aan' (I) kort vast te houden. Met de 'S-' en 'S+' toets bepaalt u zelf welke kleurtemperatuur de lamp schijnt

#### *Hoe voeg ik wit licht toe aan gekleurd licht?*

Kies via de kleurencirkel een kleur licht en voeg via de 'S+' en 'S-' meer of minder wit licht toe. De kleur licht die u toevoegt is de laatst ingestelde kleurtemperatuur.

*Kan ik met een RGBWW afstandsbediening ook RGBW lampen bedienen?* Dat is alleen mogelijk via de app. Het is niet mogelijk RGBW lampen te koppelen aan een RGBWW afstandsbediening.

## **5. Dual White verlichting**

#### *Hoe stel ik mijn verlichting in op een kleur wit?*

Warm wit: U bereikt door deze kleur door de zone toets 'aan' (I) kort vast te houden. Vervolgens wordt de laatst ingestelde kleur wit opgeroepen. Met de 'S-' toets stelt u het licht in op kouder wit

Koud wit: U bereikt door deze kleur door de zone toets 'aan' (I) kort vast te houden. Vervolgens wordt de laatst ingestelde kleur wit opgeroepen. Met de 'S+' toets stelt u het licht in op kouder wit

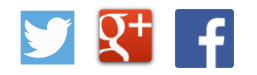

### **Algemene handleiding aansluitmateriaal RGBW ledstrips**

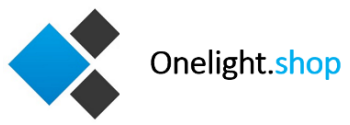

#### *Hoe (ont)koppel ik lampen aan een zone?*

Koppelen: Spanning van de lamp/ledstrip afhalen en daarna weer aansluiten. Druk binnen 3 seconden 3x op een willekeurige zone. De lamp knippert wanneer het koppelen is gelukt.

Ontkoppelen: Spanning van de lamp/ledstrip afhalen en daarna weer aansluiten. Druk binnen 3 seconden 5x op een willekeurige zone. De lamp knippert wanneer het koppelen is gelukt.

*Kan ik met een Dual White afstandsbediening ook mijn warm of koud witte ledstrips bedienen?*

Ja, dat is mogelijk. Uw ledstrips dienen wel voorzien te zijn van een ledstrip controller van Milight voor enkele kleur. uiteraard werken alle functionaliteiten op de instellen van het wit na.

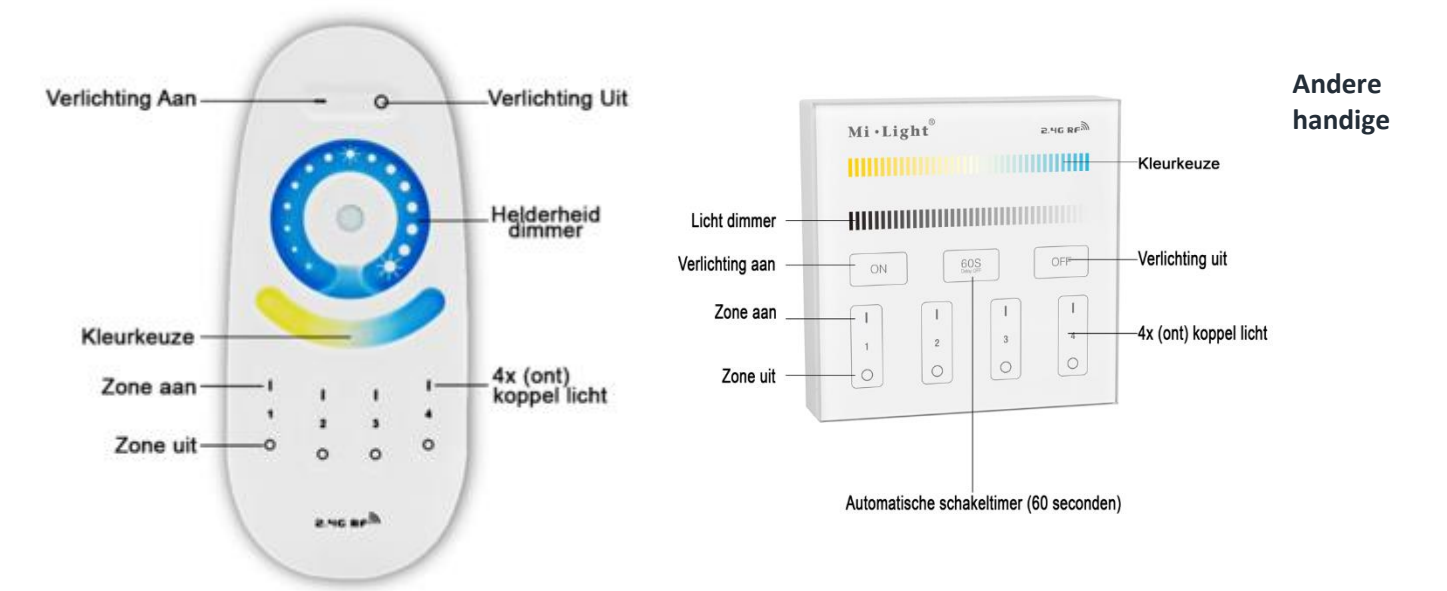

**blogberichten gerelateerd aan dit onderwerp:**

[RGB, RGBW, RGWW of Dual White](../RGB-RGBW-W%20en%20Dual%20White.pdf)

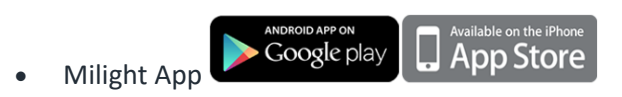

#### **Gerelateerde producten aan dit onderwerp:**

- [Wifi verlichting sets met afstandsbediening](https://www.onelight.shop/Afstandsbediening-Sets)
- [Losse afstandsbediening](https://www.onelight.shop/Wifi-led-lampen)

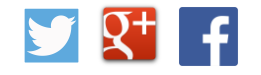